# **T24 Key Indicator Module (KIM) Installation Card**

**to Menu**

The T24 Key Indicator Module (KIM) is an add-on device which provides 24 extra memory or line buttons for the T7316E telephone. Up to nine KIMs can be connected to a T7316E telephone.

A Station Auxiliary Power Supply (SAPS) is required for T7316E telephones that have five to nine KIMs attached. For SAPS installation instructions, refer to the *SAPS Installation Card* provided with the SAPS kit.

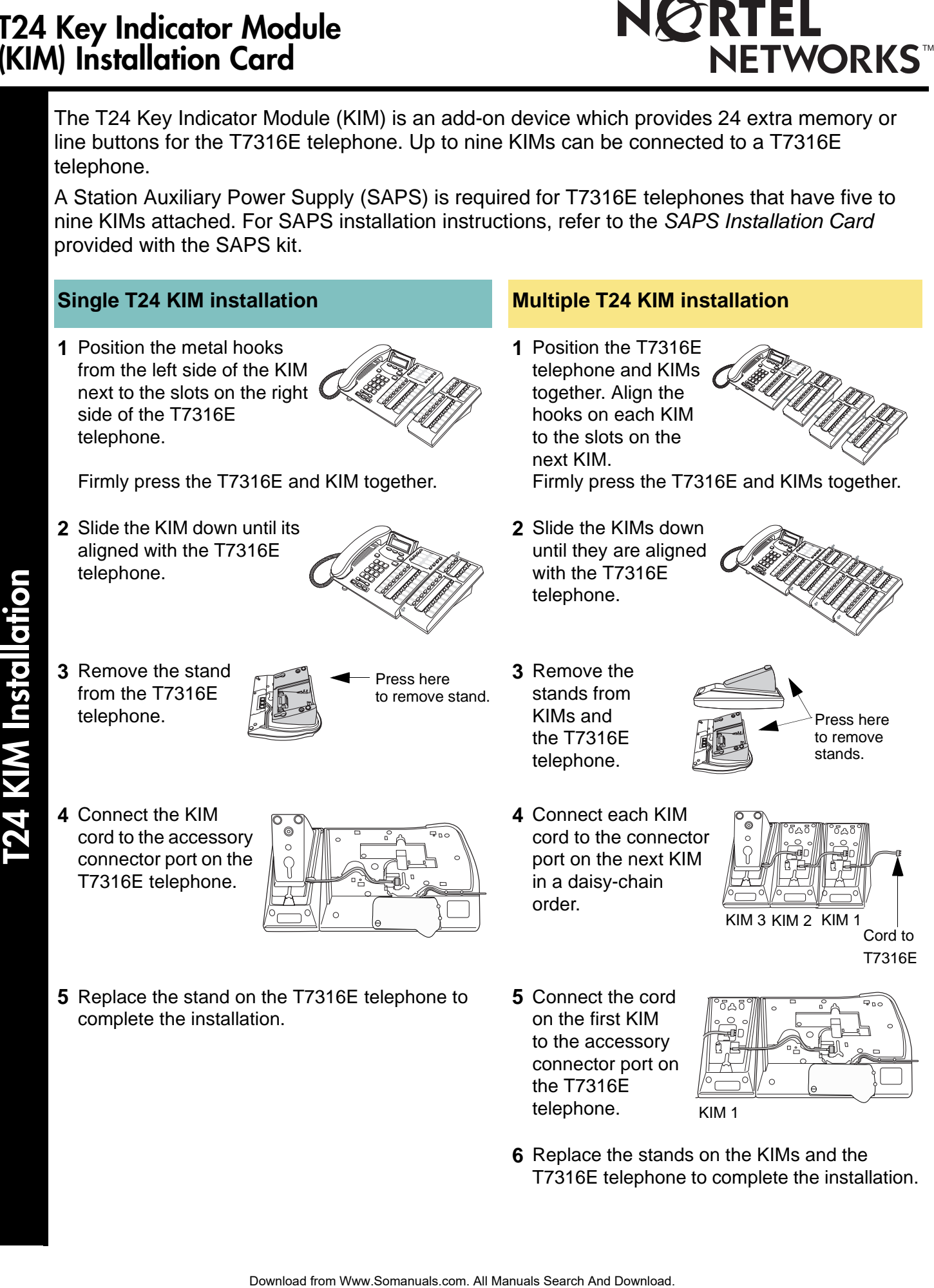

# **T24 KIM initialization**

### **KIM button number assignment**

KIM indicators turn on and flash during the first ten seconds after powering up. It can take up to five minutes for the KIM to initialize.

The default setting for the programmable memory buttons on the KIM is blank. The side illustration shows the button number assignment on a KIM.

Troubleshooting Tip: An Addon Error message appears on the T7316E telephone display and an error tone is generated when there is a connector problem with a KIM. Check that the KIM cord is properly inserted into the accessory connector port of the T7316E telephone.

# **T24 KIM coldstarts**

Internal autodial numbers can be automatically assigned to the programmable memory buttons on the KIM when a coldstart is performed. Internal autodial numbers are assigned in ascending order starting on the top left button (button 01) on the KIM. A coldstart must be performed during the first ten seconds after powering up a KIM.

### **To coldstart an individual KIM To coldstart all KIMs**

- **1** Unplug the T7316E telephone line cord, then reconnect it to power up.
- **2** While the indicators are flashing on the individual KIM, simultaneously press the top two and the bottom two buttons on the lower button set of the KIM, as shown in the illustration

(buttons: 05, 12, 17 and 24).

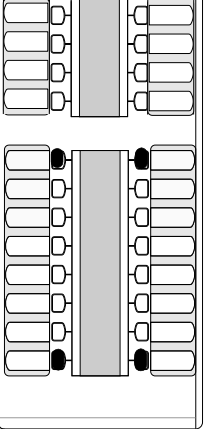

- **3** At the beginning of the coldstart, indicators beside each KIM button will briefly flash starting at the bottom right button (button 24).
- **4** When the KIM coldstart is completed, the T7316E telephone display automatically returns to the time and date.

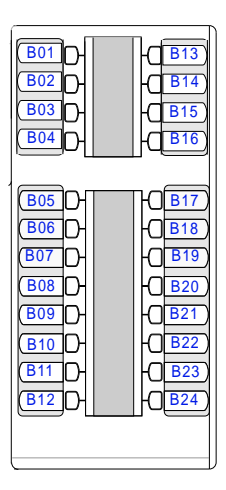

- **1** Unplug the T7316E telephone line cord, then reconnect it to power up.
- **2** While the indicators are flashing on the first KIM (next to the telephone), simultaneously press the top two buttons and the bottom two buttons on the KIM, as shown in the illustration.

(buttons: 01, 12, 13 and 24)

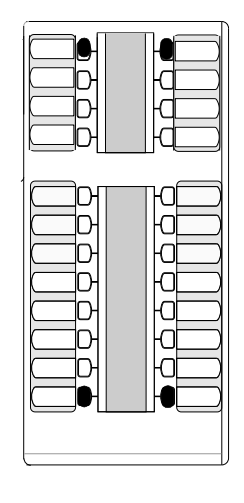

- **3** At the beginning of the coldstart, indicators beside each KIM button will briefly flash starting at the bottom right button (button 24).
- **4** When the KIM coldstart is completed, the T7316E telephone display automatically returns to the time and date.

**1-800-4 NORTEL www.nortelnetworks.com P0603481\_02 Printed in Canada**

Free Manuals Download Website [http://myh66.com](http://myh66.com/) [http://usermanuals.us](http://usermanuals.us/) [http://www.somanuals.com](http://www.somanuals.com/) [http://www.4manuals.cc](http://www.4manuals.cc/) [http://www.manual-lib.com](http://www.manual-lib.com/) [http://www.404manual.com](http://www.404manual.com/) [http://www.luxmanual.com](http://www.luxmanual.com/) [http://aubethermostatmanual.com](http://aubethermostatmanual.com/) Golf course search by state [http://golfingnear.com](http://www.golfingnear.com/)

Email search by domain

[http://emailbydomain.com](http://emailbydomain.com/) Auto manuals search

[http://auto.somanuals.com](http://auto.somanuals.com/) TV manuals search

[http://tv.somanuals.com](http://tv.somanuals.com/)